## Golfclub Kitzingen e.V.

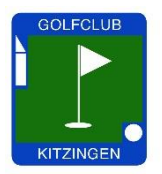

## Anleitung zur Buchung von Startzeiten

Es gibt 2 Möglichkeiten, die Startzeiten zu buchen.

A/ auf unserer Homepage (unter www.golfclub-kitzingen.de/Golfplatz/Startzeitenreservierung)

oder

B/ über die PC CADDIE App

In diesem Fall können Sie sich die App entweder im Apple Store oder bei Google Play herunterladen.

In beiden Fällen müssen Sie sich registrieren, um die Anwendung nutzen zu können.

Aufgrund der Datenschutz-Grundverordnung müssen Sie das selbst machen; wir können das nicht für Sie übernehmen.

A/ Sie klicken auf der Homepage auf "Startzeitenreservierung". Im folgenden Fenster gehen Sie rechts oben auf "LOGIN".

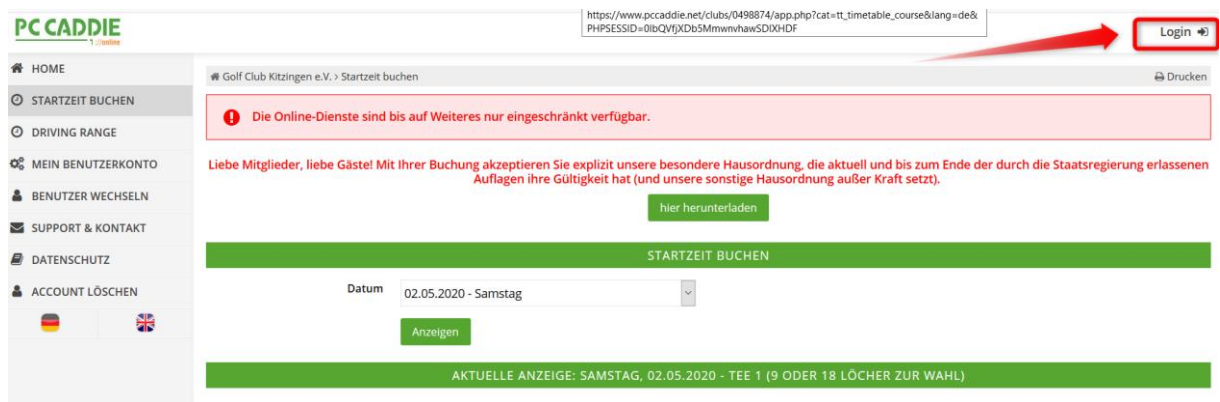

Dann kommen Sie auf folgende Ansicht:

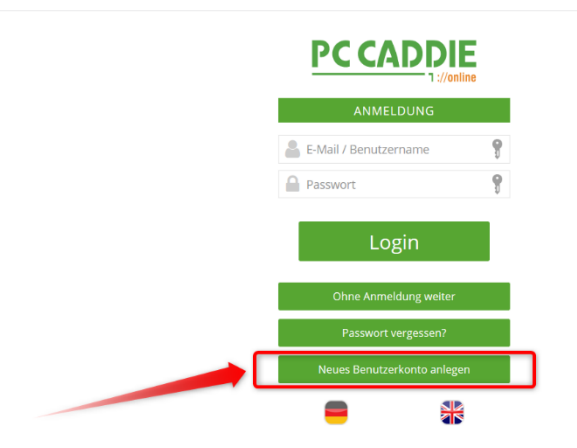

Klicken Sie auf "Neues Benutzerkonto anlegen".

Im dann folgenden Formular tragen Sie alle Ihre persönlichen Daten ein und folgen der Menüführung.

Dieser Schritt ist auch der Einstieg bei der App.

## WICHTIG ZU WISSEN:

- ➢ Sie müssen eine persönliche E-Mail-Adresse haben! Eine, die in einer Partnerschaft beide benutzen, ist nicht zulässig und kann nur bei einem der beiden verwendet werden. Das schreibt die EU-Datenschutzgrundverordnung vor.
- ➢ Sie bekommen nach der Registrierung eine Mail mit Ihren Zugangsdaten bzw. der Bestätigung. Sofern diese nicht eintrifft, schauen Sie bitte in Ihrem Spam-Ordner nach und ziehen diese Mail dann in Ihren Posteingangsordner. Nur so können die Startzeiten-Bestätigungen richtig bei Ihnen ankommen.
- ➢ Wir im Golfclub verwalten NICHT Ihre Zugangsdaten. Diese sind geschützt auf einem externen, aber in Deutschland befindlichen, Server. Sofern Sie ein Passwort vergessen haben, können wir max. veranlassen, dass sie Ihnen erneut geschickt werden. Mehr nicht.

Wir helfen Ihnen gerne bei Ihren ersten Buchungen. Sie werde sehen, dann geht alles wie von selbst.